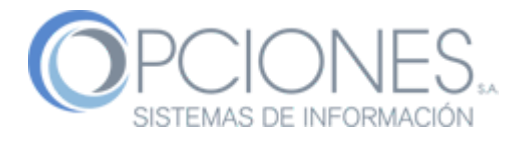

## **MANUAL DE FUNCIONES MYQ FULL**

**1. Como conectarse a Panel?** Se ingresa código de acceso desde el panel touch o teclado numérico se presiona OK.

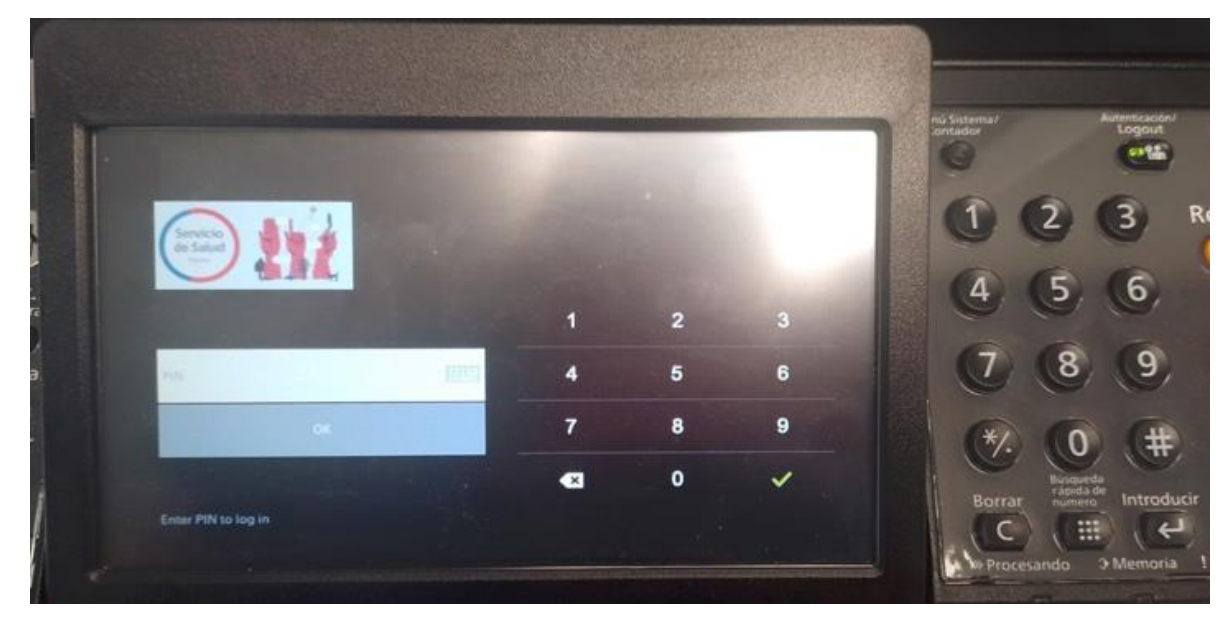

**2. Opciones de menú principal**

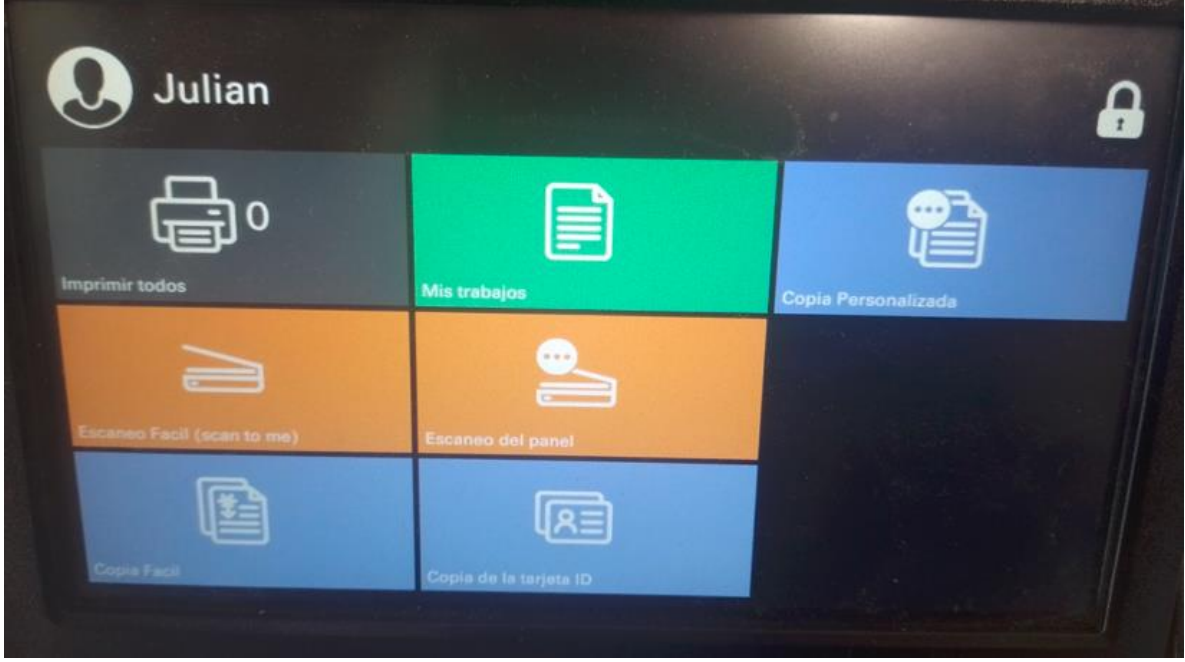

**2.1 Imprimir todos:** Libera las impresiones enviadas y estas se imprimen en orden de llegada.

**2.2 Mis Trabajos:** Sirve para consultar trabajos enviados en las ultimas 12Horas y poderse reimprimir sin ser necesario de enviarse de nuevo desde el computador.

**2.3 Escaneo Fácil (Scan to Me):** Escaneo directo a correo de usuario conectado a la impresora. Adicional se encuentras las opciones predeterminadas de Escaneo a Carta, Escaneo Carta Dúplex, Escaneo OficioII, Escaneo OficioII Dúplex.

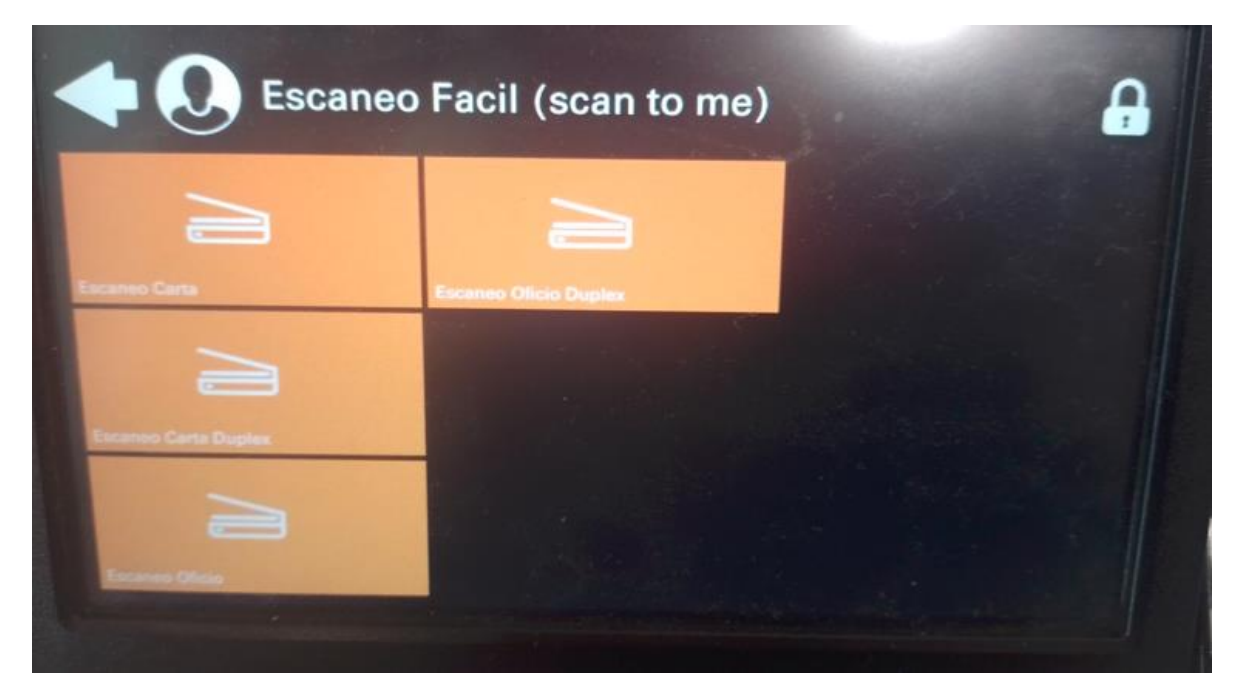

**2.4 Copia Fácil:** Dentro del Escaneo fácil encontraremos un botón directo para Copia a Carta, Copia Carta Dúplex, Copia OficioII, Copia OficioII Dúplex.

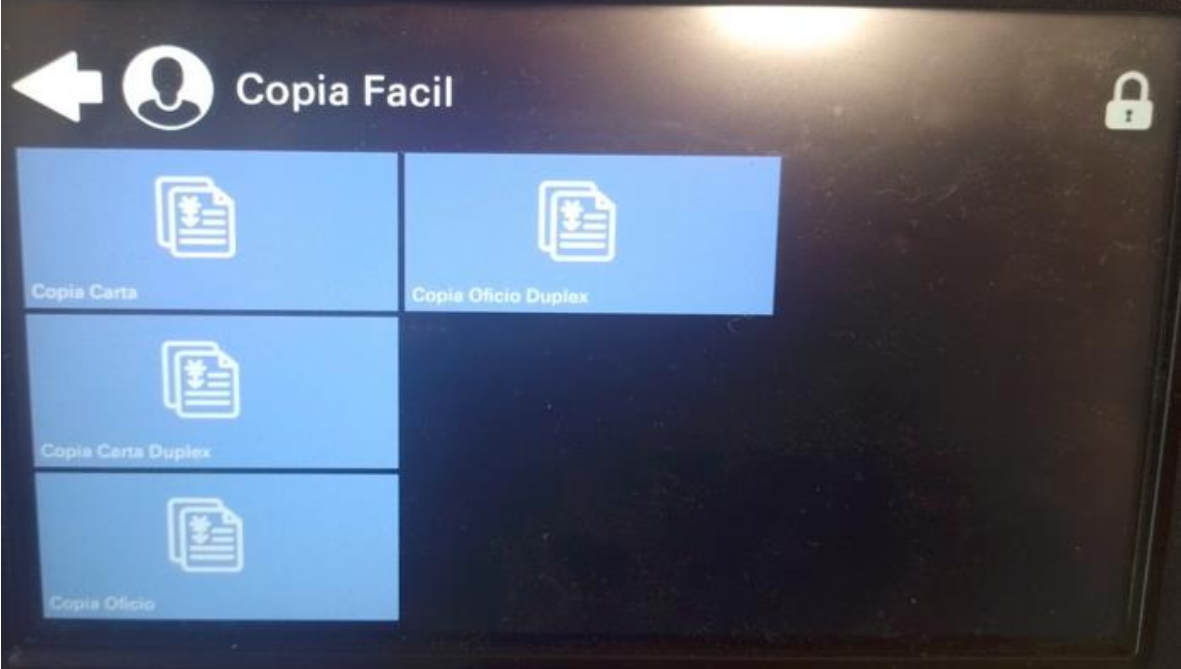

**2.5 Copia de Tarjeta ID:** Se ingresa a Personalizada, y luego se selecciona Copia de Tarjeta ID; activado.

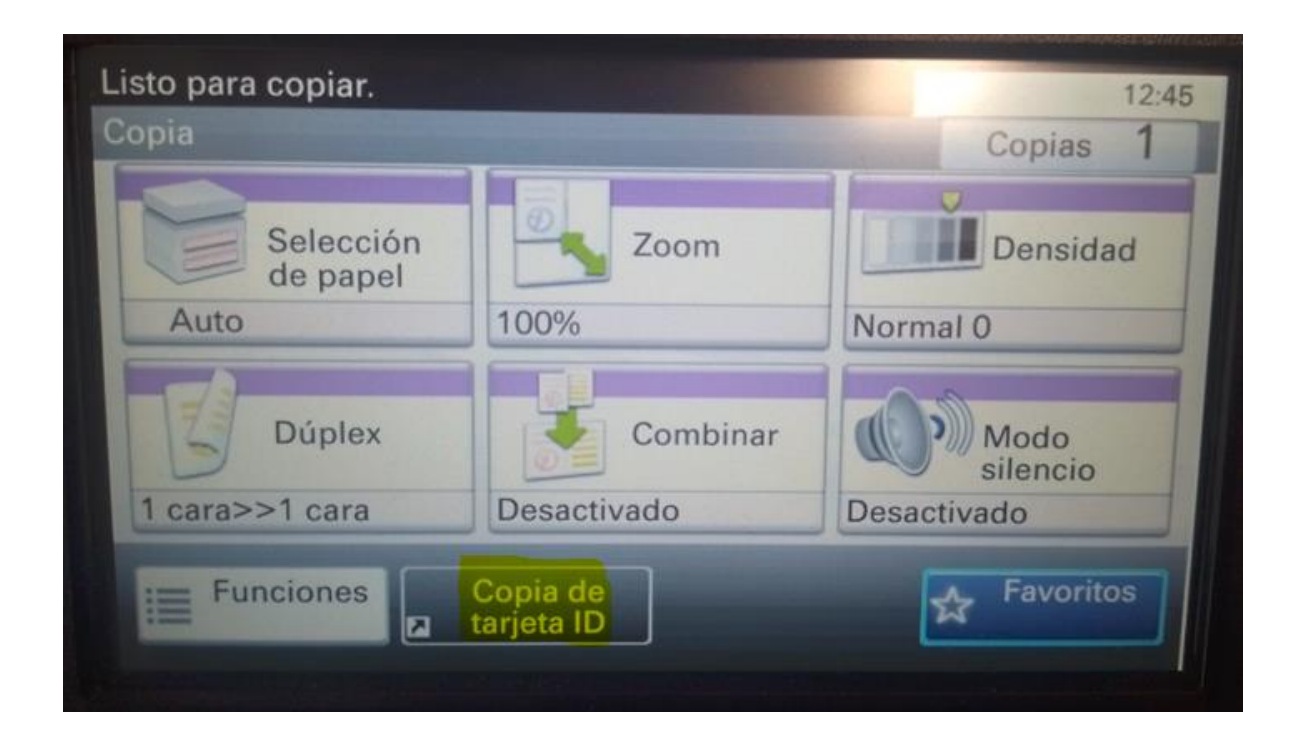

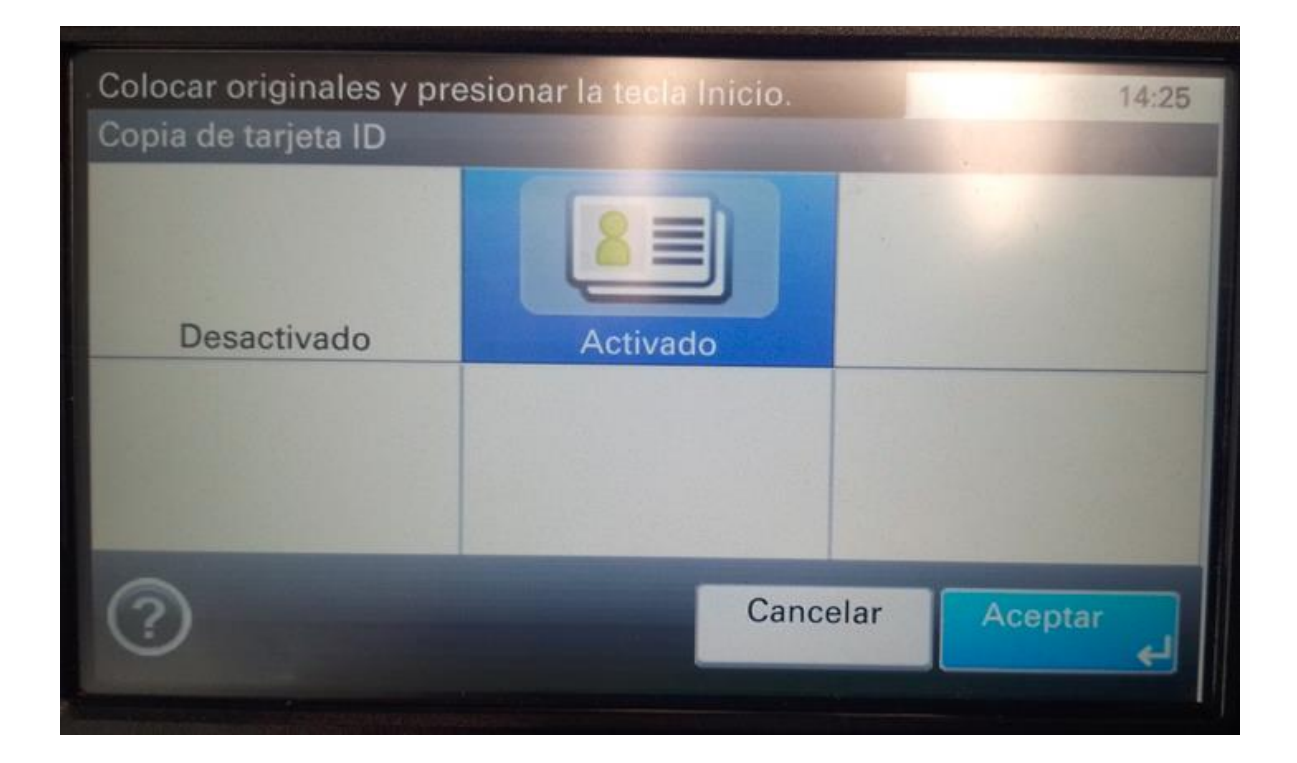

**2.6 Copia Personalizada:** Se utiliza cuando el usuario realizará copias con funciones especiales tales como; copia 1a2 o 2a1, convertir tamaños de oficio a carta o viceversa, aumentar o reducir copia (zoom).

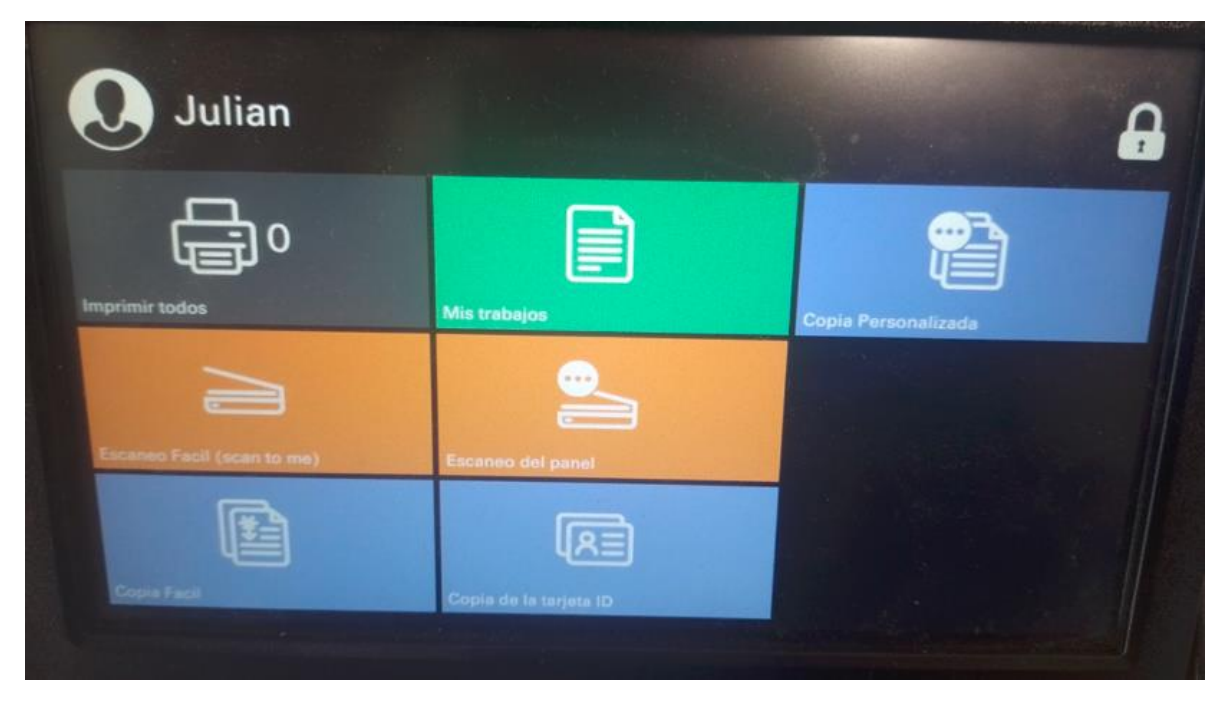

**2.7 Escaneo del Panel:** Nos da las opciones avanzadas al momento de digitalizar un documento; por ejemplo, poner originales de varios tamaños, escaneo continuo (escaneo de cristal), escanear a una persona diferente al ingresado en el código, escaneo de alto volumen.

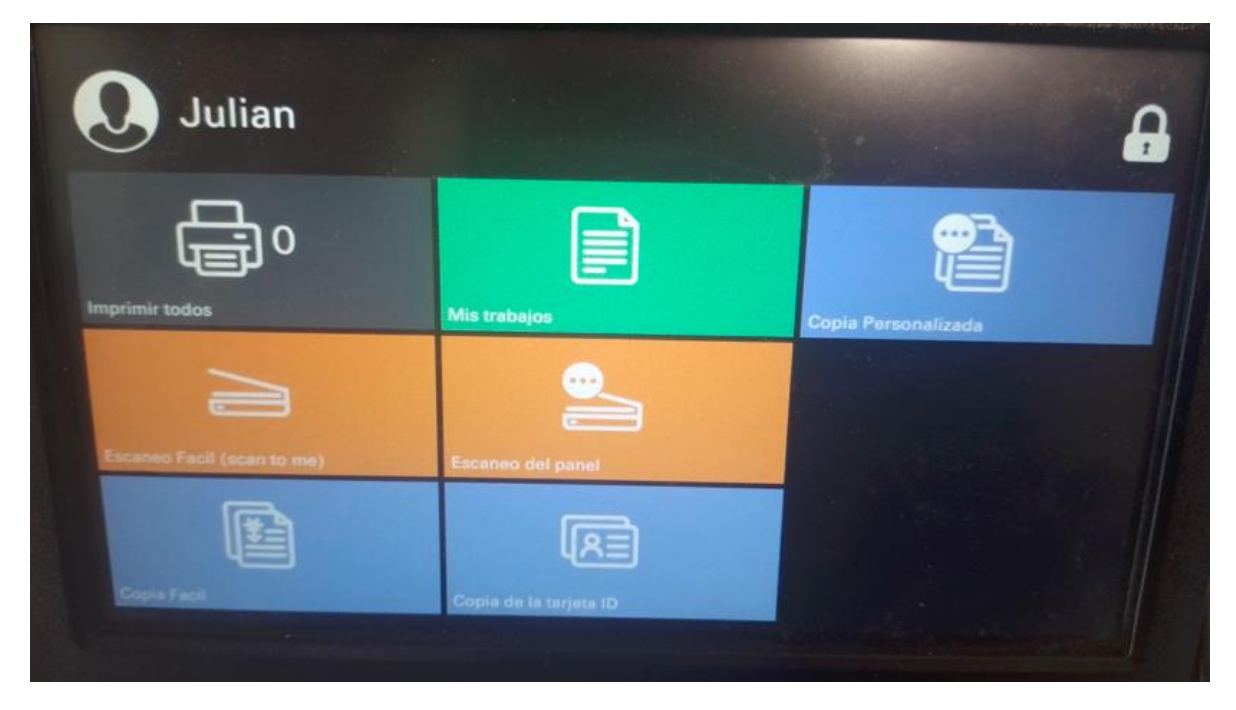

**NOTA:** siempre que se encuentre en una función y quiera cambiar volver al menú principal presiona.

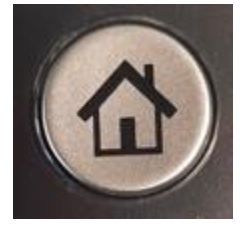